1

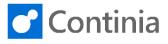

Installing the Document Capture App in Business Central 365 Cloud is simple and easy.

| Start by selecting " <b>Setup &amp; Extensions</b> " at the top of<br>the role center.<br>If you don't have the menu item "Setup & Extensions"<br>available, you can search for "Extensions" using the<br>magnifier in the top right corner. | anagement Sales Purchasi<br>Chart of Accounts<br>tem was<br>Chair, green                                                                                                    | -<br>-                                                                  | Intelligent Cloud Insights ∨<br>ACTIONS<br>+ Sales Quote + Purchase Quote > New<br>+ Sales Order + Purchase Order > Payme<br>+ Sales Invoice + Purchase Invoice > Repor |
|----------------------------------------------------------------------------------------------------|----------------------------------------------------------------------------------------------------|-------------------------------------------------------------------------|----------------------------------------------------------------------------------------------------|
| Select "Extensions".                                                                                                    | CRONUS UK Ltd. Finance<br>Assisted Setup Manual Setup S<br>INSIGHT FROM LAST WEEK<br>The best-sel<br>SYDNEY Swith<br>with 8 units                                                                      | ling item<br>ivel Chair,                                                | was                                                                                                    |
| Followed by " <b>Manage</b> ".                                                                                                    | CRONUS UK Ltd.   Finance<br>Extensions: All ~   $\mathcal{P}$ Search<br>Description                                                                                                    | Manage V Page V Name †                                                  | More options                                                                                                    |
|                                                                                                    | Microsoft Microsoft Microsoft Microsoft Microsoft Microsoft Microsoft Microsoft Microsoft Microsoft Microsoft                                                                                          | Applicatio<br>Base App<br>Business<br>Business<br>Dynamics<br>Envestnet |                                                                                                    |
| In the drop-down list, please select <b>"Extension</b><br><b>Marketplace</b> " to open the list of available apps for<br>Business Central.                                                                                                   | CRONUS UK Ltd. Finance<br>Extensions: All ~ / Search<br>Description<br>Microsoft<br>Microsoft<br>Microsoft<br>Microsoft<br>Microsoft                                                                   | Cash Management<br>Manage<br>Page<br>Itxtension Marketplace             |                                                                                                    |
| Place the cursor in the " <b>Search Microsoft</b><br><b>AppSource</b> " box at the top of the page.                                                                                                    | Microsoft  Apps Consulting Services  Products Web Apps Tri Add-Ins Dynamics 365 >                                                                                                    | L                                                                       | earch Microsoft AppSource                                                                                                    |
|                                                                                                    | Business Central     Customer Service     Field Service     Finds Service     Finderse & Operations     Project Service Automation     Sales     Microsoft 365     Rower BI apps     Prover BI visuals | Connect your financials, sal                                            | 665 Business Central<br>es service, and operations with an all-in-one business ma<br>kend the application to meet your business or industry-sg<br>ess Central >         |

## Installation on Business Central Cloud: Install the Document Capture App

2

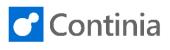

| Enter <b>"continia</b> " to start searching for the Continia Software apps.                     | Apps Consulting Services                                                                                                    | d                                                                                                    |
|-------------------------------------------------------------------------------------------------|----------------------------------------------------------------------------------------------------|----------------------------------------------------------------------------------------------------|
|                                                                                                 | Products<br>Web Apps<br>Add-Ins<br>Dynamics 365 ><br>Business Central<br>Customer Service<br>Finance & Operations<br>Project Service Automation<br>Sales<br>Microsoft 365<br>Power BI apps<br>Power BI apps                                 | Trials       Pricing Model       Ratings         All       All       All         Dynamics 365 Business Central         Connect your financials, sales, service, and operations with an all-in-one business m solution. Easily tailor and extend the application to meet your business or industry-s         Get Dynamics 365 Business Central >                                                                                                    |
| Select the magnifier-button or press <b>"Enter"</b> to view the list of Continia Software Apps. | Search a<br>Apps<br>Dynamics C C<br>connect your financials<br>olution. Easily tailor an<br>iet. Dynamics 365 Bu                                                                                                    | all apps for continia<br>all consulting services for continia<br>Search suggestions<br>ontinia Document Capture 365<br>grammics 365 Business Central<br>ontinia Dayment Management 365 (DK)<br>grammics 365 Business Central<br>ontinia Spense Management 365<br>grammics 365 Business Central<br>ontinia Spense Management 365<br>grammics 365 Business Central<br>ontinia Spense Management 365<br>grammics 365 Business Central<br>ontinia Spense Management 365<br>grammics 365 Business Central                                                                                                    |
| Select "Continia Document Capture 365".                                                         | Products<br>Web Apps<br>Add-Ins<br>Dynamics 365 5<br>Sustainers Central<br>Customer Service<br>Field Service<br>Field Service<br>Field Service<br>Sales<br>Microsoft 365<br>Power Bl apps<br>Power Bl visuals<br>Dynamics NAV<br>Power Apps | Trials       Pricing Model       Ratings         All       All       All         Runners Central       Dynamics 365 X       Add-ins X       continia X         App results (5)       View consulting services (4)         Continia Expense<br>Management 365<br>Preside Software<br>An end-to-end solution for<br>An end-to-end solution for<br>An end-to-end solution for       Continia Expense<br>Management 165<br>Preside Software<br>The easiest way to register<br>The easiest way to register       Continia Paym<br>Continia Software<br>The easiest way to register                                    |
| Select "Free trial".                                                                            | Apps > Continia Document                                                                                                    | Continia Document Capture 365 Continia Software  ***** S0 (6)  Previse  Overview  Reviews  An end-to-end solution for document recognition, invoice approval and digital archiving documents  Are you tired of typing invoices and other documents manually? Would you like to win back control on invoice approval and let anyone approve from anywhere?  Automate every step of your daily invoice processing – from receiving and registering                                                                                                    |
| To install the app, you must accept the terms and conditions.                                   | to-end solution<br>ital archiving dc<br>ed of typing invoices<br>invoice approval an<br>to the the support far<br>the box support far<br>the box support far<br>the box support far<br>the box support far<br>documents are proor           | More thing         Continia Document Capture 365         By Continia Software         requires some basic profile information. You have provided the information you're good to god Edit         explores the god Edit         explores the god Edit         explores the god Edit         explores the god Edit         explore the provider's terms of use and privey poly ond understand that the rights the trib product do not come from Microsoft, unless Microsoft is the provider. Use polycore is governed by separate terms and privey.         priore is a Annette Hill (AH@mikke01conmicrosoft.com). |

## Installation on Business Central Cloud: Install the Document Capture App

3

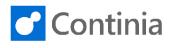

One more thing ... red of typing invoice i invoice approval an Select "Continue" when you are ready to start the Continia Document Capture 365 installation. **o** every step of your da By Continia Software s, to retrieving them content and sends do with minimal user in This app requires some basic profile information. You have provided the information already so you're good to go! Edit I give Microsoft permission to use or share my account information so that the provider or Microsoft can contact me regarding this product and related products. I agree to the provider's terms of use and provey cpicly and understand that the rights to use this product do not come from Microsoft unless Microsoft is the provider. Use of AppSource is governed by separate terms and provacy. n supports a wide r the box support for communicate effect documents are pro et of registration, ap You're signed in as Annette Hill (AH@mikkel01.onmicrosoft.com). ents to p invoices and other Inforce and outer of learnal or by using thi on to access the appl he digital archive, so you always have the right insights and information when you Choose in which environment you like to install the app. In this scenario, the app is installed in a sandbox × Dynamics 365 Business Central environment called "CONTINIA". When you install Document Capture in a production We see that you have both a production and sandbox environment available. Select the environment to which you want the application environment, you are granted a 30 days free trial. installed. When the 30 days expire, you can continue working CONTINIA
 O PRODUCTION by activating the solution, which will then start the O SANDBOX billing period. Select "Install" when you are ready to proceed. × Dynamics 365 Business Central We see that you have both a production and sandbox environment available. Select the environment to which you want the application installed. CONTINIA O PRODUCTION O SANDBOX When installing Document Capture, you can choose EXTENSION INSTALLATION 7  $\times$ the application language you like. Choose Language English (United States) Language English To view the list of available languages, select "Open EXTENSION INSTALLATION 2  $\times$ assist edit". Choose Language English (United States) Language ..... . en assist edit

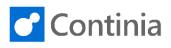

| Choose the desired language.                                                                                  | Chinese (Traditional, Taiwan)         Croatian (Croatia)         Czech (Zech Republic)         Danish (Denmark)         Dutch (Belgium)         Dutch (Rethrands)         English (Australia)         English (Canada)         English (Conada)         English (Conada)         English (Conada)         English (Conada)         English (Conada)         English (Conada)         English (Conada)         English (Conada)         English (Conada)         English (Conada)         English (Conada)         English (Conada)         English (Conada)         English (Conada)         English (United Kingdom)              Estonian (Estonia)           Select record "English (United States)"         Vitzerland)           vitzerland)           vitzerland)           vitzerland)           vitzerland)           vitzerland)           vitzerland)           vitzerland)           vitzerland)         Japan)< |
|----------------------------------------------------------------------------------------------------|----------------------------------------------------------------------------------------------------|
| Now it is time to start the actual installation of the app.                                                   | OK Cancel                                                                                                    |
| Select "Install" to proceed.                                                                                  | Install                                                                                                    |
| The installation is now running. Select <b>"OK</b> " to close the page.                                       | We are installing the extension. You can view the progress on the<br>Status page.             OK                                                                                                    |
| To view the progress of the installation, select " <b>Setup</b> & <b>Extensions</b> " at the top of the page. | Cash Management > Sales > Purchasing > Setup & Extensions > Intelligent Cloud Insights ><br>Overview and change system and application setting<br>ACTIONS<br>+ Sales Quote + Purchase Quote<br>+ Sales Order + Purchase Order<br>+ Sales Invoice + Purchase Invoice                                                                                                    |

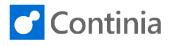

| Select "Extensions".                                                                                                    | CRONUS UK Ltd. Finance<br>Assisted Setup Manual Setup So<br>X Continia Document Capture has been<br>HEADLINE<br>HI, Annette H | ervice Connections Exter                                            |                                                                     |
|----------------------------------------------------------------------------------------------------|----------------------------------------------------------------------------------------------------|---------------------------------------------------------------------|---------------------------------------------------------------------|
|                                                                                                    | •0000                                                                                                    |                                                                     |                                                                     |
| Followed by " <b>Manage</b> ".                                                                                                    | CRONUS UK Ltd.   Finance<br>Extensions: All V / Search<br>Description                                                         | Manage V Page V Name 1                                              | More options                                                        |
|                                                                                                    | Microsoft<br>Microsoft                                                                                                    | Applicatio                                                          |                                                                     |
|                                                                                                    | Microsoft<br>Microsoft<br>Microsoft                                                                                           |                                                                     | ication<br>Ientral Cloud Migration - Previous Relea                 |
|                                                                                                    | Continia Software Continia Software Misrocoft                                                                                 | Continia C<br>Continia D                                            | -                                                                   |
| Select " <b>Deployment Status</b> " to view how the installation is proceeding.                                                                                 | CRONUS UK Ltd. Finance                                                                                                    |                                                                     |                                                                     |
|                                                                                                    | Description                                                                                                    | <ul> <li>Extension Marketplace</li> <li>Upload Extension</li> </ul> |                                                                     |
|                                                                                                    | Microsoft<br>Microsoft<br>Microsoft                                                                                           | Deployment Status                                                   | ng 365 Fundamentals<br>pload process for extensions.                |
|                                                                                                    | Microsoft Microsoft                                                                                                    | Configure                                                           | entral Cloud Migration - Previous Relea<br>entral Intelligent Cloud |
|                                                                                                    | Continia Software<br>Continia Software                                                                                        | 1 Learn More                                                        | ore<br>ocument Capture 365                                          |
| In the column " <b>Status</b> " the progress is displayed.<br>When the status reads " <b>Completed</b> ", the Document<br>Capture 365 installation is finished. | EXTENSION DEPLOYMENT STATU     O Search Page                                                                                  |                                                                     | PD Intelligence Planet                                              |
|                                                                                                    | Name<br>Continia Document Capture 365                                                                                         | Publisher<br>Continia Software                                      | Operation<br>Type Status Schedule<br>Install Completed              |
|                                                                                                    |                                                                                                    |                                                                     | Completed                                                           |
| Select "Back" to return to the application list.                                                                                                    |                                                                                                    | S   WORK DATE: 4/6/2020                                             |                                                                     |
|                                                                                                    | Back Search Page                                                                                                    |                                                                     | Operation                                                           |
|                                                                                                    | Name<br>Continia Document Capture 365                                                                                         | Publisher Continia Software                                         | Type Status Schedule Install Completed                              |
|                                                                                                    |                                                                                                    |                                                                     |                                                                     |

## Installation on Business Central Cloud: Install the Document Capture App

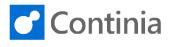

Select the company name in the top left corner to return to the Role Center.

6

| Description     Name 1       Microsoft     AMC Banking 365 Fundamentals       Microsoft     Application       Microsoft     Base Application       Microsoft     Base Application       Microsoft     Business Central Cloud Migration - Previous Relea       Microsoft     Business Central Intelligent Cloud       Continia Software     Continia Core       Continia Software     Continia Document Capture 365       Xinnee®     Continia Document Courd       CRONUS UK Ltd.     Finance        Finance      Cash Management        Sales      Purchasing        Setup & Exter       Customers     Vendors                                                                                                    | CRONUS UK Ltd.                                    |                                                   |
|----------------------------------------------------------------------------------------------------|---------------------------------------------------|---------------------------------------------------|
| Microsoft       : AMC Banking 365 Fundamentals         Microsoft       Application         Microsoft       Base Application         Microsoft       Business Central Cloud Migration - Previous Relea         Microsoft       Business Central Intelligent Cloud         Continia Software       Continia Core         Continia Software       Continia Document Capture 365         Microsoft       Einance         CRONUS UK Ltd.       Finance         Finance       Cash Management          Sales        Purchasing          Setup & Exter       Customers         Customers       Vendors         Xiconomet       Continia Document Capture has been installed. Would you like to activate it?         Activate now   Remind me in 1 day   Description       HEADLINE         Hi, Annette Hill! |                                                   |                                                   |
| Microsoft       Application         Microsoft       Base Application         Microsoft       Business Central Cloud Migration - Previous Relea         Microsoft       Business Central Intelligent Cloud         Continia Software       Continia Document Capture 365         Microsoft       Descenies CB Intelligent Cloud         CRONUS UK Ltd.       Finance       Cash Management       Sales         Customers       Vendors       Items Bank Accounts       Chart of Accounts         X       Continia Document Capture has been installed. Would you like to activate it?       Activate now   Remind me in 1 day   D         HEADLINE       Hi, Annette Hill!       Hill                                                                                                    | Description                                       | Name î                                            |
| Microsoft       Base Application         Microsoft       Business Central Cloud Migration - Previous Relea         Microsoft       Business Central Intelligent Cloud         Continia Software       Continia Core         Continia Software       Continia Document Capture 365         Microsoft       Dissocial CB Intelligent Cloud         CRONUS UK Ltd.       Finance       Cash Management       Sales       Purchasing       Setup & Exter         Customers       Vendors       Items       Bank Accounts       Chart of Accounts         X       Continia Document Capture has been installed. Would you like to activate it?       Activate now   Remind me in 1 day   D         HEADLINE       Hi, Annette Hill!       Annette Hill!       Items                                        | Microsoft                                         | AMC Banking 365 Fundamentals                      |
| Microsoft     Business Central Cloud Migration - Previous Relea       Microsoft     Business Central Intelligent Cloud       Continia Software     Continia Core       Continia Software     Continia Document Capture 365       Microsoft     Dissociate CP Intelligent Cloud       CRONUS UK Ltd.     Finance       Cash Management     Sales       Ventoriation     Purchasing       Customers     Ventoriation Chart of Accounts       X     Continia Document Capture has been installed. Would you like to activate it?       Activate now   Remind me in 1 day   I       HEADLINE       Hi, Annette Hill!                                                                                                    | Microsoft                                         | Application                                       |
| Microsoft Business Central Intelligent Cloud Continia Software Continia Core Continia Software Continia Document Capture 365 Microsoft Demonster CB Intelligent Cloud CRONUS UK Ltd. Finance Cash Management Sales Purchasing Setup & Exter Customers Vendors Items Bank Accounts Chart of Accounts Continia Document Capture has been installed. Would you like to activate it? Activate now   Remind me in 1 day   I HEADLINE Hi, Annette Hill!                                                                                                    | Microsoft                                         | Base Application                                  |
| Continia Software Continia Software Continia Software Continia Software Continia Software Continia Software Continia Software Continia Software Continia Document Capture 365 Continia Document Capture has been installed. Would you like to activate it? Activate now   Remind me in 1 day   I HEADLINE Hi, Annette Hill!                                                                                                    | Microsoft                                         | Business Central Cloud Migration - Previous Relea |
| Continia Software Continia Software Continia Software Continia Software Continia Software Continia Software Continia Document Capture 365 Continia Document Capture Ass Bank Accounts Continia Document Capture has been installed. Would you like to activate it? Activate now   Remind me in 1 day   I HEADLINE Hi, Annette Hill!                                                                                                    | Microsoft                                         | Business Central Intelligent Cloud                |
| Mission     Disposition     Clinical       CRONUS UK Ltd.     Finance     Cash Management     Sales     Purchasing     Setup & Exter       Customers     Vendors     Items     Bank Accounts     Chart of Accounts       X     Continia Document Capture has been installed. Would you like to activate it?     Activate now   Remind me in 1 day   I       HEADLINE     Hi, Annette Hill!                                                                                                    | Continia Software                                 | Continia Core                                     |
| CRONUS UK Ltd.       Finance       Cash Management       Sales       Purchasing       Setup & Exter         Customers       Vendors       Items       Bank Accounts       Chart of Accounts         X       Continuia Document Capture has been installed. Would you like to activate it?       Activate now   Remind me in 1 day   I         HEADLINE       Hi, Annette Hill!                                                                                                    | Continia Software                                 | Continia Document Capture 365                     |
| Customers Vendors Items Bank Accounts Chart of Accounts           Continia Document Capture has been installed. Would you like to activate it?         Activate now [ Remind me in 1 day ] I           HEADLINE         Hi, Annette Hill!                                                                                                    | Missocoft                                         | Dunamics CD Intelligent Cloud                     |
| ,<br>,                                                                                                    | Customers Vendo<br>× <mark>Continia Docume</mark> | rrs Items Bank Accounts Chart of Accounts         |
| • • • • • •                                                                                                    | Hi, Anr                                           | nette Hill!                                       |
|                                                                                                    | , /                                               |                                                   |

At the top of the page, a message informs you that Continia Document Capture is installed. When you are ready, you can proceed with the activation and configuration of the application.